# 4 Программное управление УРП IEC-F7

## 4.1 Алгоритм работы системы управления питающим устройством IEC-F7

### 4.1.1 Стадии работы системы

О состоянии системы на любом этапе работы можно узнать, подав запрос состояния по линии последовательной связи из программы SMaster, используемой для управления питающим устройством с персонального компьютера. В таблице 4.1.1 приведены описания всех возможных состояний системы в шестнадцатеричном формате.

| Стадия     | Состояние                                                                     |  |  |  |
|------------|-------------------------------------------------------------------------------|--|--|--|
| 00h        | Исходное состояние системы - Включен только источник питания собственных нужд |  |  |  |
| 01h        | Замкнут электромагнитный контактор — Идет заряд конденсаторов батареи         |  |  |  |
| 02h        | Система включена — Конденсаторы заряжены                                      |  |  |  |
| 04h        | Идет прогрев катода рентгеновской трубки                                      |  |  |  |
| 08h        | Катод разогрет — Система готова к штатной работе (снимку)                     |  |  |  |
| 0Ah        | Подготовка к снимку — Включается по нажатию первого упора кнопки              |  |  |  |
| 18h        | Система готова к включению высокого напряжения                                |  |  |  |
| 38h3Bh     | Стадии выполнения снимка                                                      |  |  |  |
| 49h        | Выполнение снимка завершено                                                   |  |  |  |
| $\geq 80h$ | В системе возникла ошибка или авария                                          |  |  |  |

Таблица 4.1.1 Основные стадии работы РПУ

Переход системы из одной стадии работы в другую происходит по командам, поступающим по последовательной линии связи с персонального компьютера или пульта управления.

#### 4.1.2 Включение системы

При включении системы управления питающим устройством, контроллер системы начинает отвечать на запросы, получаемые по линии последовательной связи. Система нахолится в исходном состоянии  $00h.$ Производится контроль достоверности конфигурационных данных в микросхеме памяти с микропотреблением (RAM). В данной системе управления реализован принцип дублирования данных в энергонезависимой памяти (NVRAM), что позволяет уменьшить вероятность возникновения ошибок. При нарушении контрольных сумм (KC) в RAM, производится восстановление данных из NVRAM, и наоборот, в случае нарушения данных в NVRAM KC восстанавливаются из RAM. В связи с этим при выполнении процедуры контроля достоверности данных могут возникнуть следующие сообщения об ошибках:

51 — «Авария обмена с NVRAM», если возникает нарушение данных при непосредственном выполнении процедур записи ИЛИ чтения данных И3 энергонезависимой памяти NVRAM;

52 — «Нарушение КС в NVRAM», если после выполнения процедуры восстановления данных из RAM в NVRAM контрольная сумма текущего банка нарушена;

73 — «Нарушение КС в RAM», если не удалось восстановить соответствие контрольных сумм в RAM.

На этой стадии работы включен только источник питания собственных нужд.

При возникновении аппаратных неисправностей в системе генерируется авария, а состояние системы становится равным ≥80h. Номер возникшей аварии может быть получен по команде **01 26** «Прочитать код аварии системы».

Для включения системы, при нажатии кнопки «Включить» на пульте управления, в систему последовательно передаются две команды.

Первой передается команда **01 4D**  «Включить флюорограф». При выполнении этой команды анализируется значение величины сетевого напряжения. Для правильной работы процедуры контроля напряжений должны быть предварительно откалиброваны измерительные каналы сетевого напряжения и напряжения на конденсаторах сетевого фильтра. Величина допустимого диапазона сетевого напряжения обусловлена значением переменных Umin и Umax, которые хранятся в энергонезависимой памяти контроллера по адресам 0095h и 0096h соответственно.

### После включения контактора главной цепи на все блоки системы управления подается силовое напряжение <sup>∼</sup>*220*В**!**

При неверной калибровке измерительного канала сетевого напряжения или, если значение напряжения сети выходит за пределы допустимого диапазона значений, генерируется одна из двух возможных аварий: 43 — «Значение действующего напряжения сети ниже нормы», **72**  «Значение действующего напряжения сети выше нормы».

Если при этом значение действующего напряжения питающей сети находится в пределах допуска, система управления переходит на стадию 01h для заряда батареи конденсаторов сетевого фильтра (КСФ) и запускает контрольный таймаут, величина которого хранится по адресу 008Dh в двухбайтной переменной P2. Значение допустимых напряжений на конденсаторах описывается переменными Fmin (0097h) и Fmax (0098h). В процессе заряда конденсаторов осуществляется контроль сигнала готовности блока управления выпрямителем SRY для аппаратного подтверждения заряда батареи конденсаторов в течение таймаута. На этой стадии работы системы управления могут возникнуть следующие сообщения об ошибках:

**20** «За контрольное время конденсаторы сетевого фильтра не зарядились», если нет сигнала готовности SRY по окончании контрольного таймаута;

**34** «Напряжение на конденсаторах сетевого фильтра выходит за пределы допуска», если после появления сигнала готовности, напряжение на конденсаторах выходит за рамки допустимого диапазона значений.

Если процедуры включения контактора главной цепи и заряда конденсаторов сетевого фильтра выполнены успешно, система управления (СУ) переходит на стадию работы 02h. В процессе работы СУ на стадиях ≥02h осуществляется постоянный контроль значений действующего напряжения сети и напряжения на КСФ, и возможна генерация перечисленных выше аварийных ситуаций. На время выполнения экспозиции работа процедуры контроля прекращается, а сигнал готовности маскируется.

Как только система управления переходит на стадию 02h, пультом управления генерируется вторая команда **01 47**, по которой осуществляется включение поднакала для предварительного прогрева катода рентгеновской трубки. При включении режима поднакала могут возникнуть следующие аварии:

**24**  «Не снята блокировка по току накала», если ток накала не включается или его значение ниже порога срабатывания компаратора блокировки;

**25**  «Нет готовности платы управления накалом», если не установлен аппаратный сигнал готовности блока TB - TRY;

**42** «Отклонение тока накала выше нормы», если измеренное значение тока накала отличается от установленного более, чем на величину допустимого отклонения, значение которого храниться в энергонезависимой памяти по адресу 0036h в переменной TUPOR.

Если включение режима поднакала произошло успешно, система переходит на стадию работы 04h и осуществляет прогрев катода в течение 20 с. По окончании таймаута система автоматически переходит на стадию работы 08h, что свидетельствует о прогреве катода и готовности системы к штатной работе. При значении стадий работы ≥ 04h производится периодический контроль соответствия тока накала установленному, и могут возникнуть аварии 24 — «Не снята блокировка по току накала» или 42 — «Отклонение тока накала выше нормы» (см. выше).

#### **4.1.3** Подготовка системы к выполнению снимка

Для подготовки системы управления к выполнению снимка необходимо установить значения параметров снимка: высокое напряжение, ток трубки и время экспозиции. Система управления при этом находится в состоянии поднакала, о чем свидетельствует стадия работы системы 08h. Возможна ситуация, когда значения параметров снимка не принимаются системой, выполнить диагностику этой ситуации возможно только при управлении с персонального компьютера, когда на команду **05 03 Uv Ia Eh El**  «Принять параметры снимка», в качестве ответа передается код ошибки, по причине которой параметры не могут быть приняты системой:

**51** «Значение высокого напряжения выходит за пределы допуска», если значение высокого напряжения выходит за пределы диапазона допустимых значений;

**53** «Значение тока анода выходит за пределы допуска», если значение тока трубки выходит за пределы диапазона допустимых значений;

**54** «Некорректные данные калибровочной таблицы», если в результате расчета обнаруживается нарушение градиента значений кодов накала (левое нижнее значение — минимально, верхнее правое — максимально);

**57** «Значение времени экспозиции выходит за пределы допуска», если значение времени экспозиции выходит за пределы диапазона допустимых значений.

По нажатию первого упора кнопки снимка или по первому нажатию кнопки «Снимок» на пульте управления в систему передается команда **01 49 «**Включить режим подготовки**»** и система переходит в режим подготовки к снимку на стадию 0Ah. О включении процесса подготовки свидетельствует включение индикатора желтого цвета в верхней части пульта управления. На этой стадии работы анализируется флаг режима внешней синхронизации FSV, который хранится в модуле энергонезависимой памяти по адресу 4041h. И, если он установлен (FSV=1), проверяется сигнал готовности фотоприемника. Если фотоприемник не готов, процесс подготовки отменяется и устанавливается авария **09** «Нет готовности фотокамеры». В случае, если фотоприемник готов или флаг внешней синхронизации не установлен (FSV=0), осуществляется разгон анода рентгеновской трубки, включение тока накала заданной величины и закрытие двери кабины флюорографа. Ожидается готовность всех систем и снятие всех блокировок, что является обязательным условием готовности системы к снимку. На этапе подготовки к снимку могут возникнуть следующие аварийные ситуации:

**71** «Ток разгона анода выше нормы», если измеренный ток статора трубки выше максимально допустимого;

**41**  «Ток разгона анода ниже нормы», если измеренный ток статора трубки ниже минимально допустимого, в том числе при обрыве цепи питания статора;

**24**  «Не снята блокировка по току накала», если ток накала не включается или его значение ниже порога срабатывания компаратора блокировки;

**42** «Отклонение тока накала выше нормы», если измеренное значение тока накала отличается от установленного более, чем на величину допустимого отклонения, значение которого храниться в модуле энергонезависимой памяти по адресу 0036h в переменной TUPOR;

**23** «Не снята блокировка по разгону анода», если уровень шума РИДа ниже порога срабатывания компаратора;

**07** «Не снята блокировка по закрытию двери», если нет сигнала датчика закрытого положения двери;

**08** — «Не снята магистральная блокировка BМ2», резервная авария, может возникнуть при использовании дополнительных слотов расширения;

**11**  «За контрольное время подготовка не завершена», если за время таймаута подготовки нет готовности всех систем к снимку, но причину идентифицировать не удалось.

При возникновении аварийной ситуации режим подготовки автоматически отменяется, и система переходит на стадию 08h. Если все системы находятся в состоянии готовности и все аппаратные блокировки сняты, система переходит на стадию **18h** «Готовность к включению высокого напряжения». О готовности к снимку свидетельствует изменение цвета индикатора подготовки с желтого на зеленый на пульте управления.

#### **4.1.4** Выполнение снимка

Выполнение снимка становиться возможным, только когда успешно выполнена подготовка к снимку, сняты все аппаратные блокировки и система находится на стадии готовности к снимку 18h.

Для включения высокого напряжения необходимо нажать второй упор выносной кнопки выполнения снимка, или второй раз — кнопку «Снимок» пульта управления. При этом в систему управления передается команда **01 4B**  «Включить высокое напряжение». По этой команде система управления переходит на стадию 39h, а также выполняется проверка флага внешней синхронизации видеосистемы FSV, который храниться в модуле энергонезависимой памяти по адресу 4041h. Если включен режим работы с внешней синхронизацией (FSV=1), то в течение 5с ожидается установка сигнала внешнего разрешения включения высокого напряжения от видеосистемы или фотоприемника. Если в течение этого таймаута подтверждение не получено, включается отмена режима подготовки, генерируется авария **10** — «Нет сигнала синхронизации от видеосистемы» и система управления автоматически переходит на стадию **08h** — «Катод разогрет».

Если флаг внешней синхронизации не установлен или получено внешнее разрешение экспозиции — включается высокое напряжение. Экспозиция продолжается в течение всего заданного таймаута до его окончания, но может быть прервана преждевременно по следующим событиям:

— при включенном режиме синхронизации видеосистемы — по снятию сигнала внешнего разрешения высокого напряжения;

— по команде прервать экспозицию — если во время снимка нажата кнопка «Отмена» пульта управления или отпущена выносная кнопка выполнения снимка (команда **01 53** ).

#### **4.1.5** Постобработка снимка

По окончании снимка по одной из перечисленных выше причин, выполняется сохранение параметров предыдущего снимка и осуществляется увеличение значений системных счетчиков суммарного времени экспозиции и общего количества выполненных снимков.

Включается торможение анода рентгеновской трубки, устанавливается режим поднакала катода. Затем, если не включен режим калибровки трубки по току, открывается дверь кабины и система переходит на стадию 49h, ожидая команду подтверждения выполнения снимка. В процессе выполнения перечисленных выше действий могут возникнуть следующие аварийные ситуации:

**70**  «Ток торможения анода выше нормы», если измеренный ток статора трубки выше максимально допустимого;

**40** «Ток торможения анода ниже нормы», если измеренный ток статора трубки ниже минимально допустимого, в том числе при обрыве цепи питания статора;

**24** «Не снята блокировка по току накала», если ток поднакала не включается;

**42**  «Отклонение тока накала выше нормы», если измеренное значение тока поднакала отличается от установленного более, чем на величину допустимого отклонения, значение которого храниться в модуле энергонезависимой памяти по адресу 0036h в переменной TUPOR.

При получении команды подтверждения выполнения снимка **01 4**С система переходит на стадию **08h** «Катод разогрет» и ожидает прихода команды включения режима подготовки для выполнения следующей экспозиции.

## 4.2 Описание файла конфигурации системы управления питающим **VCTDOЙСТВОМ IEC-F7**

#### 4.2.1 Использование внешней энергонезависимой памяти

В качестве внешней энергонезависимой оперативной памяти в системах управления (CV) рентгеновскими питающими устройствами семейства IEC-F7 используется микросхема статического ОЗУ с микропотреблением объемом 32 Кбайта. Она имеет независимое электропитание от гальванического элемента напряжением 3,3 В, и благодаря этому хранит занесенную в нее информацию после выключения основного питания, то есть является энергонезависимой. Внешняя память содержит параметры настройки для различных функциональных систем, калибровочную таблицу и др.

В процессе эксплуатации систем управления были обнаружены недостатки в работе, связанные с нарушением данных и несовпадением контрольных сумм в микросхеме памяти. Для обеспечения надежного хранения данных внесены аппаратные и программные дополнения в схему управления внешней памятью. Все адресное пространство разделено на две части размером по 16 Кб. Чтение данных из микросхемы осуществляется обращением по любому из адресов в пределах 32 Кб, а для записи всегда доступны только верхние 16К (адреса 4000h...7FFFh). Нижняя часть адресного пространства (адреса 0000h...3FFFh) доступна по записи после ввода соответствующего пароля в схему управления памятью. Таким образом, установив пароль доступа, можно записать или изменить значения настроек системы управления в нижней (закрытой по записи) части памяти, а после выполнения системного сброса регистр пароля обнуляется, и данные становятся доступны только для чтения. Адреса переменных, значение которых может изменяться в процессе работы, перенесены в верхнюю (открытую для записи) часть памяти.

Ввод пароля доступа к закрытой части памяти осуществляется с персонального компьютера с помощью программы Portal или SMaster через технологический интерфейс. Значение пароля доступа — десятичное число 77D (4Dh). Адрес записи пароля для системы IEC-F7 — 8A00h, команда занесения пароля в регистр: 04 04 8A 00 4D.

#### 4.2.2 Описание формата записи данных в файле конфигурации

Все адресное пространство энергонезависимой памяти разделено на блоки (банки памяти) размером по 256 байт. Номер банка данных равен старшему байту адреса. Для контроля достоверности данных, хранящихся в памяти, каждый блок содержит двухбайтную контрольную сумму, полученную методом сложения всех байт, содержащихся в блоке. Значения контрольных сумм хранятся в лвух старших алресах блока — FEh (старший байт) и FFh (младший байт). Так как все переменные файла конфигурации размещается в первых четырех банках внешней памяти (00h...03h), проверка и формирование контрольных сумм целесообразно только в этих блоках.

Данные в памяти хранятся в бинарном формате в виде таблицы параметров, каждый из которых имеет фиксированный адрес. Для работы с файлом конфигурации создана специальная программа, входящая в состав сервисного пакета SMaster. Программа обеспечивает возможность просмотра и редактирования созданной таблицы  $\mathbf{B}$ шестнадцатеричном виде. Она также позволяет декодировать содержимое таблицы параметров и представлять его на экране монитора в виде текстового файла, содержащего необходимые комментарии, и записывать таблицу параметров обратно в память после редактирования. Кодирование и декодирование таблицы осуществляется специальными процедурами, безошибочная работа которых возможна только при строгом соблюдении формата текстового файла.

В файле применены символьные идентификаторы, позволяющие правильно декодировать и транслировать таблицу параметров.

Запись [&0] предписывает процедурам декодирования и трансляции применять команды, обеспечивающие чтение и запись данных во внешнюю энергонезависимую память контроллера.

Чтение и запись данных выполняется в приделах текущего банка памяти, который назначается с помощью идентификатора [#]. Например, если в текстовом файле присутствует строка #3, то чтение и запись данных, помещенных после этой строки, будет осуществляется в третий банк памяти в пределах адресов 0300h..03FFh.

Адреса параметров в текстовом файле представлены в шестнадцатеричном формате, что позволяет легко отследить их расположение в таблице данных. Для указания адреса применяется символьный идентификатор [>], который размещается в начале строки. Например, запись вида >1С означает, что следующее за ним числовое значение будет прочитано (записано) в текущий банк по указанному адресу 1Ch.

Для удобства пользователя значения параметров файла конфигурации представлены в привычном десятичном формате, но поскольку в микросхеме памяти они хранятся в шестнадцатеричном формате, возникает необходимость разделения их на байты. Таким образом, для записи параметра, значение которого не превышает 255 единиц, используется один байт, а для записи значения до 65535 единиц — два байта, причем старший байт будет записан первым, а младший — вторым. Установка формата представления данных осуществляется с помощью следующих идентификаторов: \$8bitformat — предписывает читать и записывать последующие данные в однобайтном формате; \$16bitformat предписывает читать и записывать последующие данные в виде двухбайтного слова.

Данные в строке могут быть представлены в виде одного параметра или числового массива, состоящего из однобайтных или двухбайтных слов. В качестве разделителя между параметрами может использоваться пробел, табуляция или перевод строки. Если между данными символьный идентификатор адреса не применяется, то после каждого прочитанного (записанного) значения текущий адрес увеличивается на единицу или на два в зависимости от применяемого формата данных.

Для размещения комментариев в качестве разделителя применяется символ [;]. Все символы, расположены после этого разделителя до конца строки, воспринимаются программой как комментарий и программно не обрабатываются.

#### 4.2.3 Распределение адресов внешней памяти

#### 4.2.3.1 Общие настройки РПУ

В трех верхних строках файла конфигурации (Приложение 3) выполняется установка двухбайтного формата записи данных и текущим назначается нулевой банк данных. Далее приведен список параметров общих настроек системы управления с их кратким описанием:

 $>0A$ .  $0B$ 5000 ;TONHV - Макс. время ожидания синхросигнала ON\_HV (мс) -Определяет величину таймаута (5000мс = 5c) ожидания сигнала ON\_HV на стадии подготовки к включению высокого напряжения (стадия 38h) в режиме внешней синхронизации. При отсутствии сигнала синхронизации по окончанию таймаута генерируется ошибка об отсутствии сигнала синхронизации приемника и выполняется отмена процесса подготовки.

5000 ; TREX - Макс. время ожидания снимка в реж. готовности (мс) - $>0C$ ,  $0D$ Определяет величину таймаута (5с) ожидания команды включения высокого напряжения на стадии готовности системы к снимку (стадия 18). Если до окончания таймаута команда не получена, генерируется ошибка об окончании таймаута стадии готовности и выполняется отмена процесса подготовки.

10000 : TPREP - Максимальное время подготовки системы к снимку (мс) - $>0E.0F$ При получении команды подготовки флюорографа к снимку запускаются процессы по установке необходимого значения тока накала, разгона анода и закрытия дверей кабины. Запускается контрольный таймаут, равный 10с в течение которого ожидается окончание процесса подготовки и выход системы на режим готовности к снимку. Если за контрольное время хотя бы одна из систем не закончила процесс подготовки и стадия готовности (стадия 18) не достигнута, генерируется ошибка об окончании таймаута подготовки системы к снимку и автоматически выполняется отмена процесса подготовки.

Ua  $>13$ 195 ;KUAN - Коэффициент пропорциональности для (использ. управляющей консолью) — Значение этой переменной задается одним байтом и используется для расчетов управляющей консолью персонального компьютера или автономного пульта управления PU04.

; EXMAX - Макс. допустимое время экспозиции (в 1/100 долях сек.) - $>18.19$ 250 Ограничивает время экспозиции при входном анализе значений параметров снимка по команде «Принять параметры снимка». Задается двухбайтной величиной в сотых долях секунды, таким образом:  $250\times0.01 = 2.5$  с.

;START - 0 - старт с нач. значениями, 1 — с параметрами предыдущего  $>1A$  $\mathbf 1$ снимка — Байт первоначальной установки параметров снимка, если он равен 0 выполняется загрузка параметров по умолчанию, значения которых задаются ниже, если равен 1 — выполняется загрузка параметров предыдущего снимка.

: UTDEF - Начальное значение высокого напряжения (кВ) - Значение 40  $>1B$ высокого напряжения, используемое при загрузке параметров снимка по умолчанию.

; ITDEF - Начальное значение тока трубки (мА) - Значение тока  $>1C$ 40 трубки, используемое при загрузке параметров снимка по умолчанию.

:EXDEF - Начальное значение времени экспозиции (\*10 мс) - $>1D$ 5 Значение времени экспозиции, используемое при загрузке параметров снимка по умолчанию.

 $>1E$ 70 :ADROS - Номер банка начала записи осциллограмм - Используется в качестве входного параметра для процедур записи и чтения осциллограмм напряжения на трубке и тока трубки. Один банк памяти может содержать около 130 мс выполненной экспозиции, таким образом, снимок 2.5 с будет занимать 20 банков памяти, начиная с установленного.

## 4.2.3.2 Переменные настройки драйвера вращения

 $>20$ 30 :RTROT - Время разгона в 1/10 долях секунды — Время разгона анода с момента первого срабатывания датчика шума в 1/10 долях секунды, таким образом  $30*(1/10) = 3c.$ 

;RTBRK - Время торможения в 1/10 долях секунды - Время  $>21$ 15 дополнительного торможения анода с момента первого выключения датчика шума в 1/10 лолях секунды, таким образом  $15\times(1/10) = 1.5c$ .

 $>22$ 20 :RUOFF - Максимальное значение напряжения при отсутствии тока (ед. АЦП) — Максимально допустимое значение измерянного с помощью АЦП тока разгона или торможения в выключенном состоянии системы вращения.

 $>23$ 250 ;RURH - Максимальное напряжение в режиме разгона (ед. АЦП) -Максимальное значение кода АЦП при измерении тока разгона.

;RURL - Минимальное напряжение в режиме разгона (ед. АЦП) - $>24$ 5 Минимальное значение кода АЦП при измерении тока разгона.

 $>25$ 250 :RUBH - Максимальное напряжение в режиме торможения (ед. АЦП) -Максимальное значение кода АЦП при измерении тока торможения.

:RUBL - Минимальное напряжение в режиме торможения (ед. АЦП) - $>26$ 5 Минимальное значение кода АЦП при измерении тока торможения.

;NORDN - Флаг выключения датчика шума (0 - датчик есть, 1 - $>27$ 1 датчика нет) — Работа системы вращения с реальным датчиком шума, если параметр равен 0 или без датчика (выполняется его программная имитация) – если параметр 0 не равен.

#### **4.2.3.3** Переменные настройки драйвера накала

>30,31 **1024** ;TUIP – Код тока поднакала (240 ед. ЦАП = 1А) Двухбайтное значение кода ЦАП для включения режима поднакала (по команде **01 47**).

>32 **170** ;THOFF – Макс. допустимое значение кода АЦП при выключенном накале - Максимальное значение кода АЦП при отсутствии тока накала (в выключенном состоянии).

>36 **20** ;THDIV – Макс. допустимое отклонения тока от установленного (ед. АЦП) Допустимое рассогласование между измеренным значением тока накала и кодом управления. При превышении указанной величины рассогласования в течение контрольного интервала времени, описанного переменной TTER, накал выключается, а драйвер накала выставляет код аварии «Рассогласование больше нормы».

>3E **10** ;TTER – Время установления ошибки при отклонении тока накала больше THDIV (мс) Контрольный интервал времени существования отклонения тока накала, превышающего максимально допустимое отклонение (THDIV), задается в миллисекундах.

>3F **8** ;TTCS – Постоянная времени установления контрольных сигналов (в 1/10 долях секунды) Используется в качестве множителя при определении таймаутов измерений контрольных сигналов обратной связи при включении тока накала в 1/10 долях секунды, таким образом 8×(1/10) = 0.8с.

>45 **128** ;KTNT – Коэффициент тепловой нагрузки трубки для PU04 (KTNT/128) Используется в качестве множителя при определении энергии снимка в процедуре расчета в пульте управления PU04. Задается в 1/128 долях, таким образом, при значении KTNT=128, коэффициент для расчета равен 1.

#### **4.2.3.4** Переменные настройки драйверов приводов

>50 **0** ;DOORS – Режим управления дверями кабины (0 – дверь не обрабатывается) — Значение переменной равно:  $0 -$  дверь не обрабатывается, возможно выполнение снимка при открытой двери,  $1 -$  осуществляется управление дверью кабины и выполнение снимка при открытой двери запрещено.

>51,52 **6000** ;DRTCL – Таймаут закрытия двери (мс) Двухбайтное значение допустимого времени закрытия двери в миллисекундах. Если по окончании таймаута дверь не закрыта — снимается напряжение управления и генерируется ошибка о том, что дверь не закрыта за контрольный таймаут.

>53,54 **6000** ;DRTOP – Таймаут открытия двери (мс) Двухбайтное значение допустимого времени открытия двери. Если по окончании таймаута дверь не открыта снимается напряжение управления и генерируется ошибка о том, что дверь не открыта за контрольный таймаут.

>60,61 **20000** ;DSTPT – Таймаут выключения подъемника (мс) Двухбайтное значение допустимого времени, в течение которого после получения команды включить подъемник ожидается получение команды о выключении. Если по истечении таймаута команда не поступила, напряжение управления снимается автоматически.

#### **4.2.3.5** Переменные настройки процедуры стабилизациитокатрубки

>77 **10** ;TPCC – Задержка включения программной коррекции тока накала (мс) Значение времени задержки включения программной стабилизации тока трубки в миллисекундах.

>78 **50** ;TPCC – Коэфф. ОС программной коррекции тока накала (In=In0 + dlaxTPCC) Значение коэффициента обратной связи для функции программной коррекции тока трубки. Текущее значение кода тока накала равно начальному значению плюс рассогласование тока трубки с соответствующим значком умноженное на коэффициент TPCC.

#### **4.2.3.6** Переменные настройки драйвера блока выпрямителя

>80 **102** ;KPA – Коэф. пропорциональности канала измерения сетевого напряжения\* >81 **37786** ;KSA – Коэффициент смещения канала измерения сетевого

напряжения\* >89 **69** ;KPF – Коэф. пропорц. канала измерения напряжения на

конденсаторах\* >8A **35042** ;KSF – Коэф. смещения канала измерения напряжения на конденсаторах\*

\* Расчет действующего напряжения сети выполняется на основании кода, полученного при аналого-цифровом преобразовании уровня соответствующего контрольного сигнала по формуле: U[B] = (KPA×C+KSA)/128, где С — код АЦП. Аналогичным образом рассчитывается напряжение на конденсаторах сетевого фильтра по формуле: U[B] =  $(KPF \times C + KSF)/128$ 

>8D **25000** ;TCHAR – Контрольное время заряда конденсаторов блока сетевого фильтра Двухбайтное значение контрольного таймаута заряда конденсаторов сетевого фильтра в миллисекундах. Если по окончании таймаута конденсаторы не зарядились и нет готовности платы управления выпрямителем (сигнал SRY), генерируется авария «За контрольное время конденсаторы сетевого фильтра не зарядились».

>95 **170** ;Umin – Минимально допустимое напряжение питающей сети (В) Значение минимально допустимого напряжения питающей сети в вольтах. Если измеренное значение напряжения питающей сети меньше допустимого, генерируется авария «Значение действующего напряжения сети ниже нормы».

>96 **240** ;Umax – Максимально допустимое напряжение питающей сети (В) Значение максимально допустимого напряжения питающей сети в вольтах. Если измеренное значение напряжения питающей сети больше допустимого, генерируется авария «Значение действующего напряжения сети выше нормы».

>97 **80** ;Fmin – Мин. доп. рабочее напряжение на конденс. сетевого фильтра (\*2 В) Значение минимально допустимого напряжения на конденсаторах сетевого фильтра в вольтах разделенное на два, т.е.  $80 \times 2 = 160B$ . Если измеренное значение напряжения на конденсаторах сетевого фильтра меньше допустимого, генерируется авария «Значение напряжения на конденсаторах выходит за пределы допуска».

>98 **200** ;Fmax – Макс. доп. рабочее напряжение на конденс. сетевого фильтра (\*2 В) Значение максимально допустимого напряжения на конденсаторах сетевого фильтра в вольтах разделенное на два, т.е. 200×2 = 400В . Если измеренное значение напряжения на конденсаторах сетевого фильтра больше допустимого, генерируется авария значение напряжения на конденсаторах выходит за пределы допуска.

#### **4.2.3.7** Поправочныекоэффициенты измерительных каналов

>A0 **0** ;ZSH00 – Смещение нуля канала AS0 — Значение переменной вычитается из измеренного кода, полученного в результате аналого-цифрового преобразования уровня соответствующего контрольного сигнала для компенсации начального смещения АЦП по аналоговому каналу AS0. Назначение следующих переменных ZSH01…ZSH15 аналогично описанному выше для каждого из аналоговых каналов контроллера AS1…AS15 соответственно.

#### **4.2.3.8** Калибровочная таблица

Во втором банке данных (#2) хранятся значения диапазона рабочих напряжений, шаг приращения напряжения по строкам калибровочной таблицы, значение максимально допустимой мощности экспозиции и, непосредственно, сама калибровочная таблица. Все описанные ниже переменные этого раздела хранятся в двухбайтном формате: вначале старший, потом — младший байт.

>00,01 **40** ;UTMIN – Минимальное значение высокого напряжения (кВ) Минимальное значение высокого напряжения на трубке в киловольтах.

>02,03 **120** ;UTMAX – Максимальное значение высокого напряжения (кВ) Максимальное значение высокого напряжения на трубке в киловольтах.

>04,05 **10** ;USTEP – Шаг изменения высокого напряжения в калибровочной таблице (кВ) — Величина приращения высокого напряжения при перемещении по строкам калибровочной таблицы. Таким образом, если первая строка кодов накала приведена для напряжения 40 кВ, то вторая для 50кВ и т.д.

>06, 07 **10000** ;PMAX – Значение максимальной допустимой мощности (Вт) Максимальное значение мощности экспозиции, превышение которой приводит к генерации ошибки о превышении мощности экспозиции.

>08, 09 **136** ;OSCFG – Определение формата записи осциллограмм (0000 0000 1000 1000) — При работе программы СУ имеется возможность записи шестнадцати каналов осциллограмм в процессе выполнения снимка. Для записи сигнала того или иного канала необходимо установить в единицу соответствующий бит переменной OSCFG. Назначение бит этой переменно приведено в таблице 4.2.1.

| Номер бита       | Назначение                     |  |  |  |  |
|------------------|--------------------------------|--|--|--|--|
| D <sub>0</sub>   | Измерительный канал TIH        |  |  |  |  |
| D <sub>01</sub>  | Измерительный канал ТІК        |  |  |  |  |
| D <sub>0</sub> 2 | Измерительный канал TIA        |  |  |  |  |
| D <sub>0</sub> 3 | Измерительный канал TIT        |  |  |  |  |
| D <sub>04</sub>  | Измерительный канал RDI        |  |  |  |  |
| D <sub>05</sub>  | Измерительный канал VUK        |  |  |  |  |
| D <sub>06</sub>  | Измерительный канал VUA        |  |  |  |  |
| D <sub>0</sub> 7 | Измерительный канал VUT        |  |  |  |  |
| D <sub>08</sub>  | Байт блокировок с адреса 8400h |  |  |  |  |
| D09              | Байт блокировок с адреса 8600h |  |  |  |  |
| D <sub>10</sub>  | Байт блокировок с адреса 8800h |  |  |  |  |
| D <sub>11</sub>  | Измерительный канал SUA        |  |  |  |  |
| D <sub>12</sub>  | Измерительный канал SUF        |  |  |  |  |
| D <sub>13</sub>  | Измерительный канал SUC        |  |  |  |  |
| D <sub>14</sub>  | Измерительный канал SUC        |  |  |  |  |
| D15              | Измерительный канал SUB        |  |  |  |  |

Таблица *4.2.1.* Назначение бит переменной конфигурации осциллограмм *OSCFG* 

При значении переменной **OSCFG = 136 (88h)** в единицу установлены биты измерения каналов VUT и TIT, что в свою очередь позволяет сохранять в память СУ осциллограммы тока трубки и напряжения на трубке для последнего выполненного снимка.

Начиная с десятого адреса второго банка данных (>10) находиться калибровочная таблица рентгеновской трубки, которая представлена в следующем формате.

Таблица состоит из восьми столбцов, включающих в себя двухбайтные значения кодов накала для соответствующих режимов работы. Данные в таблице расположены по строкам, — каждая строка соответствует определенному уровню напряжения на рентгеновской трубке. Первая строка таблицы является заголовочной. В ней приведены значения токов анода в миллиамперах для каждого столбца. Калибровочная таблица может содержать произвольное число строк*,* но количество столбцов всегда должно быть равным восьми*.* Таким образом, в каждом столбце таблицы содержатся коды накала для фиксированных значений тока, а в строках — для фиксированных значений напряжения. Значение тока в таблице должно возрастать слева направо, а напряжения — сверху вниз. Максимальное значение кода накала составляет 2047 единиц.

Градиент значений кодов накала калибровочной таблицы направлен от левого нижнего угла вверх и вправо, таким образом, что любое правое значение кода накала таблицы больше левого в той же строке и, аналогично, любое верхнее значение больше нижнего в том же столбце. Самое меньшее значение - левое нижнее, самое большое правое верхнее. При нарушении градиента калибровочной таблицы система может отказаться принять параметры снимка. Расчет кода накала выполняется путем линейной интерполяции кодов четырех ближайших точек калибровочной таблицы, что позволяет задавать значения токов трубки с шагом 1 мА. Для минимизации погрешности линейной аппроксимации значения токов в заголовке таблицы от столбца к столбцу должны возрастать нелинейно, например, по квадратичной или экспоненциальной зависимости.

На этом заканчивается список параметров, хранящихся в нижней, закрытой по записи, части оперативной памяти.

#### **4.2.3.9** РабочиепараметрыРПУ

При описании рабочих параметров РПУ устанавливается 64 (#40h) банк оперативной памяти.

;>00 **00 00 00 00 00** ;WORKT – Счетчик времени работы (часов и минут) Счетчик времени работы флюорографа в формате ЧЧ ЧЧ ЧЧ ЧЧ ММ, где ЧЧ – часы, ММ – минуты. Увеличение значения счетчика осуществляется на стадии работы СУ равной 08h – поднакал включен и на всех последующих стадиях каждую минуты работы РПУ. Значение счетчика равное нулю в файле конфигурации закомментировано в связи с тем, что обнуление счетчика должно производиться только при первоначальной настройке системы управления.

;>10 **00 00 00 00 00** ;EXPOT – Счетчик экспозиции (часов, минут, секунд и десятков мс) Счетчик времени работы трубки в формате ЧЧ ЧЧ ММ СС ДМС. Увеличение значения счетчика осуществляется после выполнения снимка на стадии выключения высокого напряжения (3Вh). Значение счетчика равное нулю в файле конфигурации закомментировано в связи с тем, что обнуление счетчика должно производиться только при первоначальной настройке системы управления или при замене рентгеновской трубки.

;>20 **00 00 00 00 00** ;SNAPC – Счетчик количества снимков (восемь десятичных разрядов) — Счетчик количества выполненных экспозиций в формате NN NN NN NN 00, где N – значение соответствующего десятичного разряда. Значение счетчика равное нулю в файле конфигурации закомментировано в связи с тем, что обнуление счетчика должно производиться только при первоначальной настройке системы управления.

>41 **0** ;FSV – Флаг разрешения внешней синхронизации от приемника Расположен в открытой по записи части оперативной памяти для обеспечения возможности его текущего изменения с пульта управления или управляющей консоли. При значении флага равном 0 — разрешается работа без сигнала внешней синхронизации приемника, при  $1$  режим внешней синхронизации включен и выполнение снимка осуществляется только по сигналу внешнего разрешения включения высокого напряжения (ON\_HV).

;>50 **00 00** ;SN – Серийный номер (четыре десятичных разряда) Серийный номер системы управления. Значение серийного номера заносится в память только при изготовлении системы.

;>52 **00 00 00** ;DATE – Дата выпуска (день, месяц, год) Дата выпуска системы управления. Значение даты выпуска заносится в память только при изготовлении системы.

#### **4.2.3.10** Таблицапрограммируемыхрежимов экспозиции

Таблица программируемых режимов экспозиции расположена в 65 (41h) банке памяти и позволяет задать начальные значения параметров снимка для обеспечения быстрой установки параметров в процессе работы рентгенлаборанта. На управляющей консоли или пульте управления находятся кнопки для восьми программируемых режимов снимка, каждый из которых в свою очередь имеет еще шесть режимов плотности пациентов. Таким образом СУ имеет возможность программирования 24 режимов с различными параметрами. Параметры экспозиции записываются в формате: Напряжение на трубке [кВ], ток трубки [мА] и время экспозиции [в десятках мс].

### **4.2.3.11** Параметры предыдущего снимка

Параметры предыдущего снимка сохраняются в 67 (43h) банке памяти и используются программой для первоначальной загрузки параметров экспозиции при значение переменной  $START = 1$ .

>00 **100** ;UTPRE – Напряжение (кВ) Напряжение на трубке в киловольтах при выполнении предыдущего снимка для первоначальной загрузки параметров экспозиции.

>01 **100** ;ITPRE – Ток трубки (мА) Ток трубки в миллиамперах при выполнении предыдущего снимка для первоначальной загрузки параметров экспозиции.

>02 **10** ;EXPRE – Длительность экспозиции (в 1/100 долях сек.) Двухбайтное значение времени экспозиции в сотых долях секунды при выполнении предыдущего снимка для первоначальной загрузки параметров экспозиции.

>05 **10** ;EREAL – Реальная длительность предыдущего снимка (для PU04) Двухбайтное значение реальной длительности экспозиции в сотых долях секунды при выполнении предыдущего снимка. Используется для процедуры расчета энергии анода в пульте управления или управляющей консоли.

#### Возможные Команды Содержание Нормальный ответ **варианты** Дл. Код Параметры других ответов Записать данные во внутреннее ОЗУ D1 .. D(L-2) Ad Ad D1 .. D(L-2)  $01E0$  $OL$  $00\,$ Записать данные D1 .. D(L-4) по адресу Ad=256·Ah+Al с адресной страницы Sd Sd Ah Al D1 .. D(L-4) 01 F<sub>0</sub> 0L  $01$ Sd Ah Al D1 .. D(L-3) 01 E<sub>0</sub>  $*$ . 01 FD Записать данные D1 .. D(L-4) в NVRAM по адресу Ad=256·Ah+Al  $0<sub>L</sub>$  $02$ Принять параметры снимка Uv. Ia. Eh. El. 05 83  $U_v$   $I_a$  E<sub>v</sub>h E<sub>v</sub>l  $.02 F0 5x$ 05  $0.3$ Uv la Eh El  $\overline{04}$ Ah Al D1  $01 E0$ Записать байт данных D1 по адресу Ad=256 Ah+Al 04  $01 F0$ Записать текущие парам. снимка для стандартного режима: R-режим, P-плотность  $02$  $RP$  $10<sup>1</sup>$ Передать байт данных с адреса Ad внутреннего ОЗУ  $02$  $20<sub>o</sub>$ hA 02 A0 Dt Передать ОС байт данных с адреса Ad внутреннего ОЗУ 0C Ad  $0(C+1)$  A1 D1 .. D(C) 03  $21$ Передать байт с адреса Ad=256 Ah+Al адресной страницы Sd Sd Ah Al 02 A2 Dt 04  $22$ Передать ОС байт с адреса Ad=256·Ah+Al адресной страницы Sd  $\overline{23}$ 0C Sd Ah Al  $0(C+1)$  A3 D1 .. D(C) 05 Передать байт состояния устройства  $\overline{01}$  $\overline{24}$ 02 A4 St Передать ОС байт из NVRAM с адреса Ad=256·Ah+Al  $\overline{04}$  $\overline{25}$ OC Ah Al  $O(C+1)$  A5 D1 .. D(C) Передать код глобальной аварии системы  $\overline{26}$ 02 A6 Br  $01$ Передать значение счетчика Cn (Cn=0..2)  $\overline{02}$  $\overline{Cn}$ 06 A7 D1 .. D5 27 Передать буфер аварий драйверов системы  $\overline{01}$  $\overline{28}$ 09 A8 B0 .. B8  $2E$ 03 AE D1 D2 Tari Передать код разработки  $\overline{01}$ Передать номер версии программного обеспечения  $\overline{2F}$  $02$  AF Dt  $^{\circ}$ Передать параметры стандартного режима снимка: R-режим, Р-плотность  $\overline{02}$  $\overline{30}$  $\overline{RP}$ 05 B0  $U_v I_a E_x h E_x I$ Выполнить программный сброс устройства 01 40 01 E1  $\star$ Раскрутить анод трубки 41 01 E1 01 01 E1 Остановить анод трубки  $\overline{01}$  $42$ Измерить напряжение Ar на аналоговом канале As  $(As=1..4)$  $\overline{02}$  $As$ 02 C3 Ar 43 01 E<sub>0</sub> Проверить контрольную сумму банка Ah=00..7F памяти внешн. ОЗУ  $\overline{02}$  $Ah$ 44 Обновить контрольную сумму банка Ah=00..7F памяти внешн. ОЗУ  $0<sup>2</sup>$  $45$ Ah 01 E<sub>0</sub> Tari 01 E1 Выключить ток накала  $01$  $46$ Включить режим поднакала  $47$  $01E1$ 01 ٠. Включить режим тока накала с параметром Pn (Pn=256 Nh+NI=000h..7FFh)  $\overline{03}$  $48$  $Nh$   $Nl$ 01 E1  $\cdot$ Включить режим подготовки к снимку  $\overline{01}$ 49  $01E1$  $*$ , 01 F1 Выключить режим подготовки к снимку  $\overline{01}$  $\overline{4A}$  $01E1$  $*$ , 01 F1 Выполнить снимок  $\overline{01}$  $\overline{AB}$  $01E1$  $*$ , 01 F1  $4C$ 01 E<sub>0</sub> Подтвердить выполнение снимка  $\overline{01}$ Включить флюорограф 4D 01 E0  $*$ , 01 F1 01  $01$ **4E** 01 E1 Включить движение подножки вверх Включить движение подножки вниз 01 4F 01 E1 Выключить движение подножки  $01$ 50 01 E1 Включить аварийное открывание дверей 01 51 01 E1  $lh$  II Eh EI 01 E1 Вкл. подготовку снимка с непосредственными параметрами Ih, II, Eh, EI 05  $52$ \*, 01 F1  $\overline{53}$ 01 E1  $, 01F1$ Прервать экспозицию 01 Сброс аварий системы  $01$ 54  $01E1$ 01 E1  $*$ . 01 F1 Включить закрытие дверей  $01$ 55 01 E1 Включить режим калибровки системы  $\overline{56}$ 01

#### Команды управления рентгеновским питающим устройством IEC-F7

## Таблица ошибок рентгеновского питающего устройства **IEC-F7**

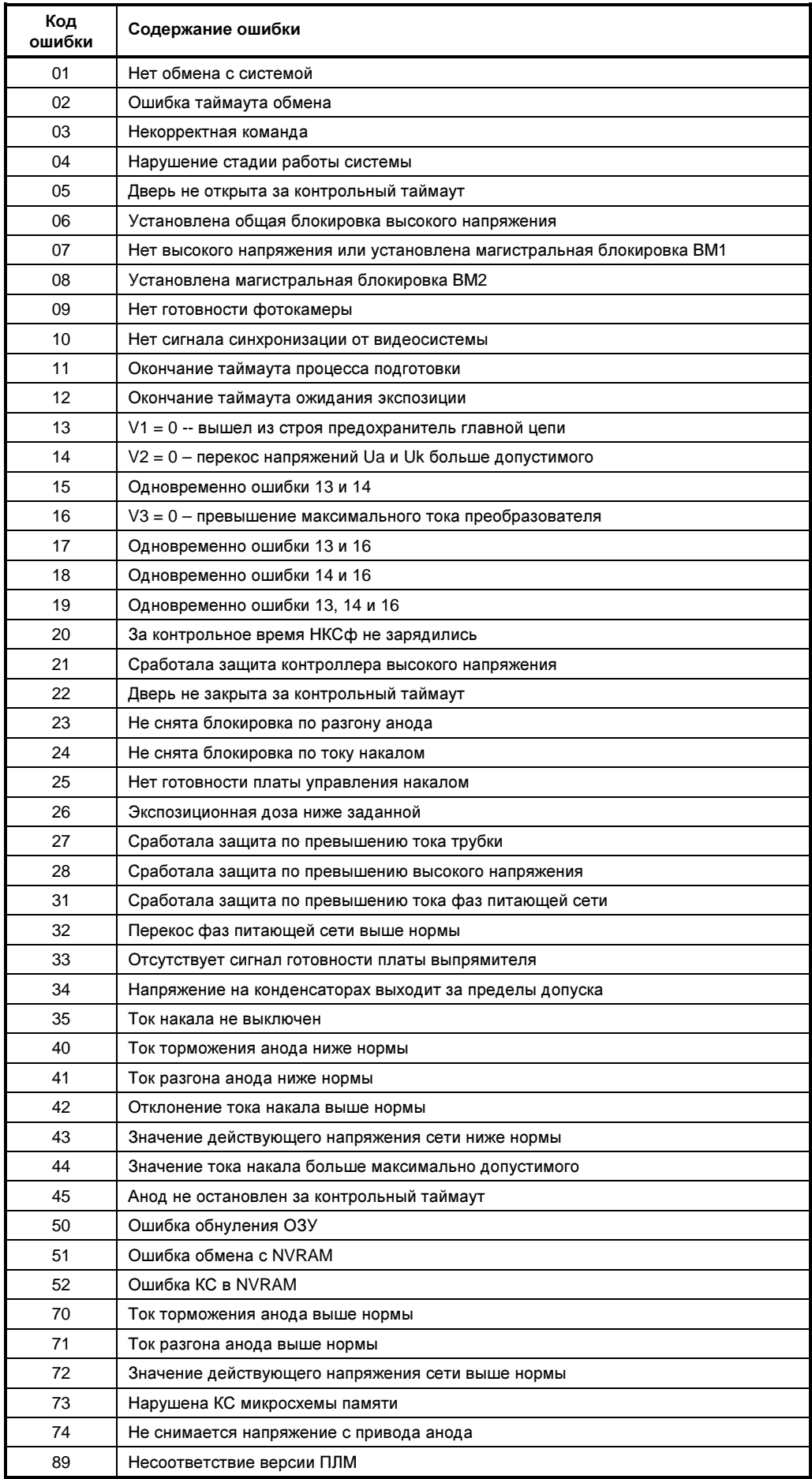

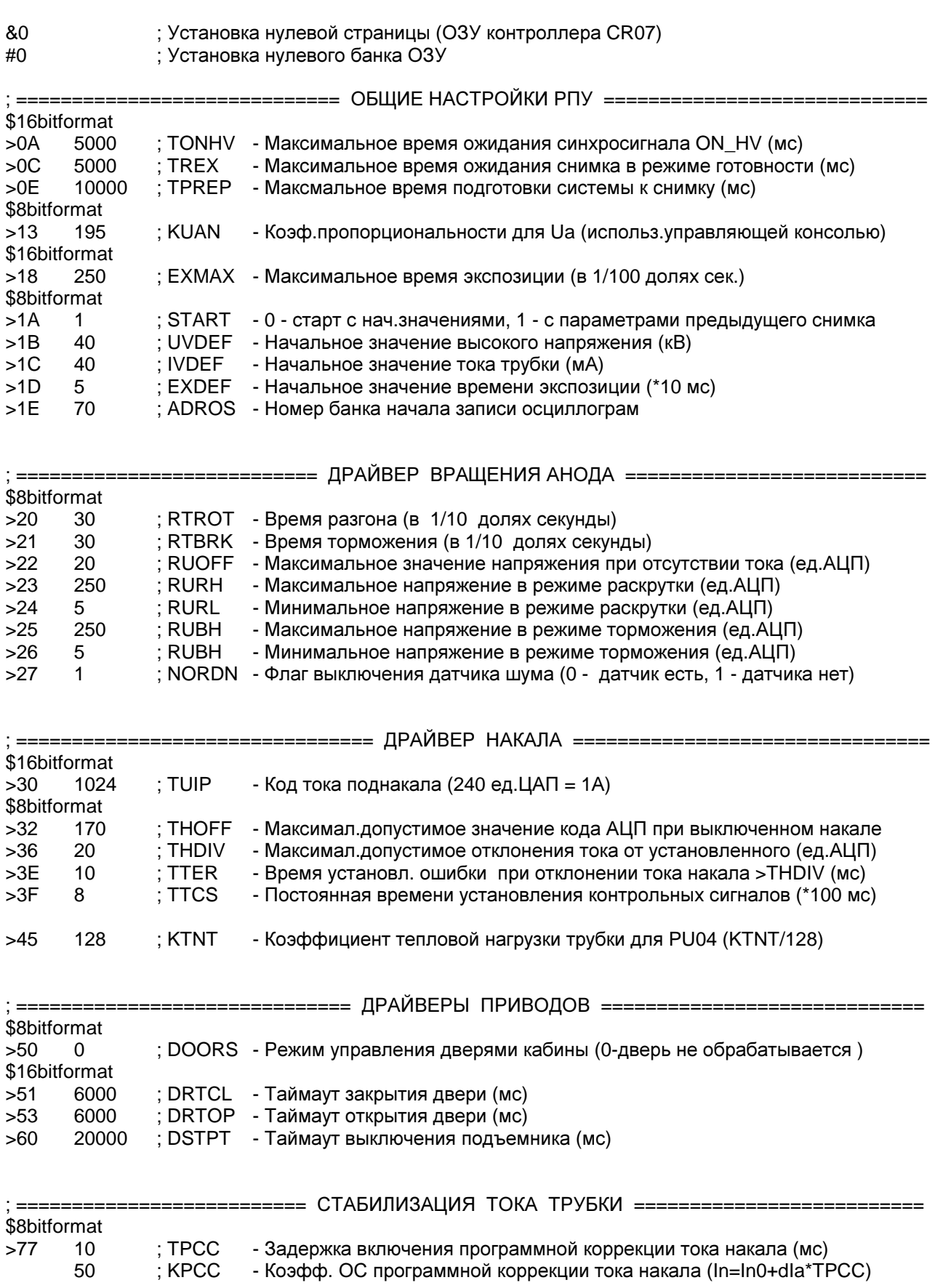

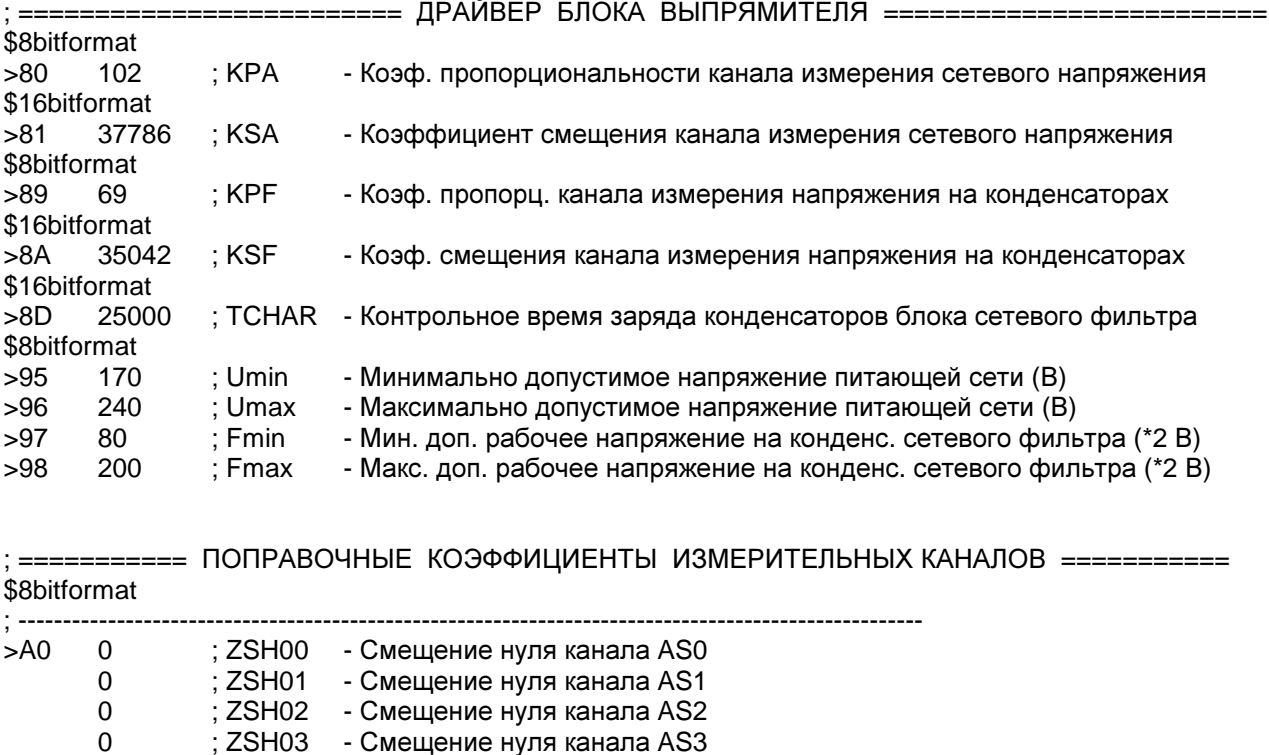

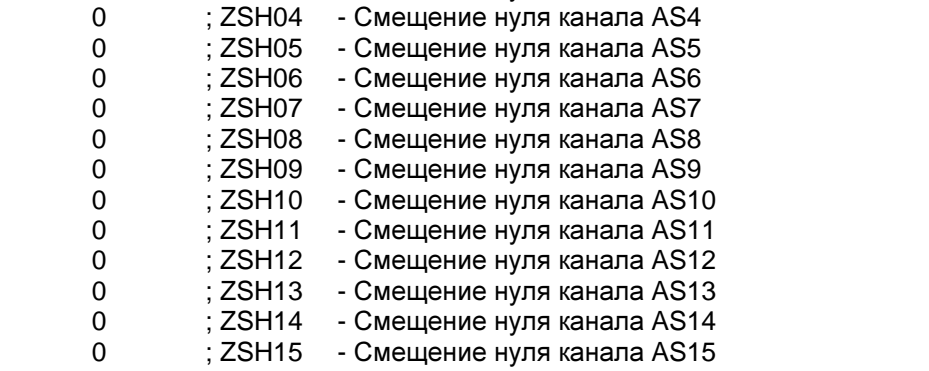

: ====== ПАРАМЕТРЫ БОЛЬШОГО ФОКУСА РЕНТГЕНОВСКОЙ ТРУБКИ 6-10БД8-125 ======  $#2$ \$16bitformat

#### $>0$ : UTMIN - Минимальное значение высокого напряжения (кВ)  $>2$ ; UTMAX - Максимальное значение высокого напряжения (кВ)  $>4$ ; USTEP - Шаг изменения высокого напряжения в калибровочной таблице (кВ)  $>6$ ; PMAX - Значение максимальной допустимой мощности (Вт)  $>8$ ; OSCFG - Определение формата записи осциллограмм (0000 0000 1000 1000) === КАЛИБРОВОЧНАЯ ТАБЛИЦА БОЛЬШОГО ФОКУСА ===============  $>10$  $:= == =$  $\ddot{,}$ ;40 kV :50 kV ;60 kV :70 kV :80 kV : 90 kV ; 100 kV ; 110 kV ; 120 kV  $\vdots$

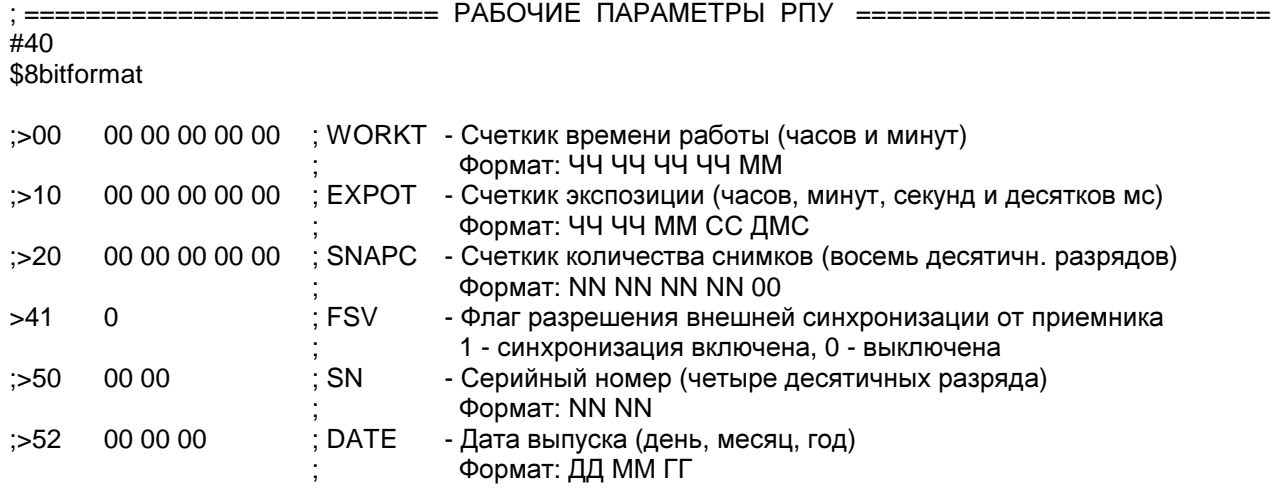

#### ; ============== ТАБЛИЦА ПРОГРАММИРУЕМЫХ РЕЖИМОВ ЭКСПОЗИЦИИ ============== #41

#### \$8bitformat

#### >0 ; 1-й программируемый режим снимка ; ----------------------------------------------------------------- ; kV mA T exp. ; ----------------------------------------------------------------- 40 60 0 1 ; ребенок<br>40 60 0 2 : очень ху. 40 60 0 2 ; очень худой ; худой 40 60 0 4 ; средний 40 60 0 5 ; плотный 40 60 0 6 ; очень плотный ; -----------------------------------------------------------------

#### >1F 128 ; KTNT - Для PU04

#### >20 ; 2-й программируемый режим снимка

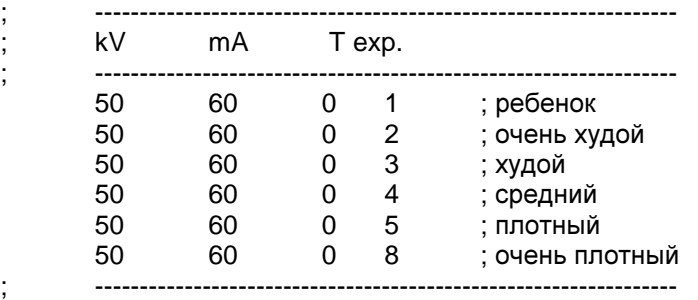

#### >40 ; 3-й программируемый режим снимка

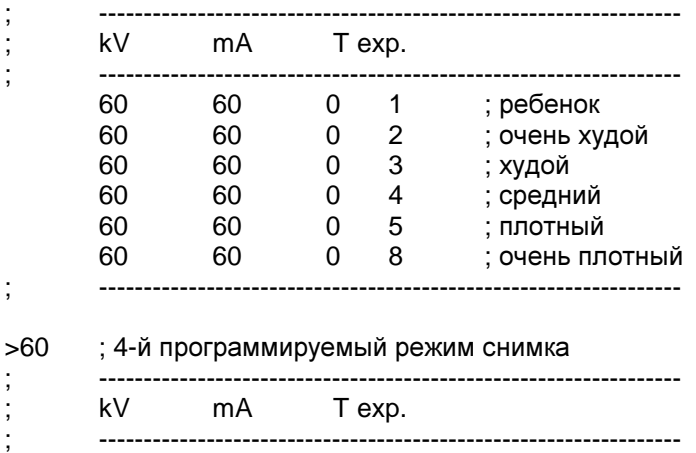

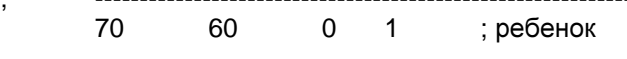

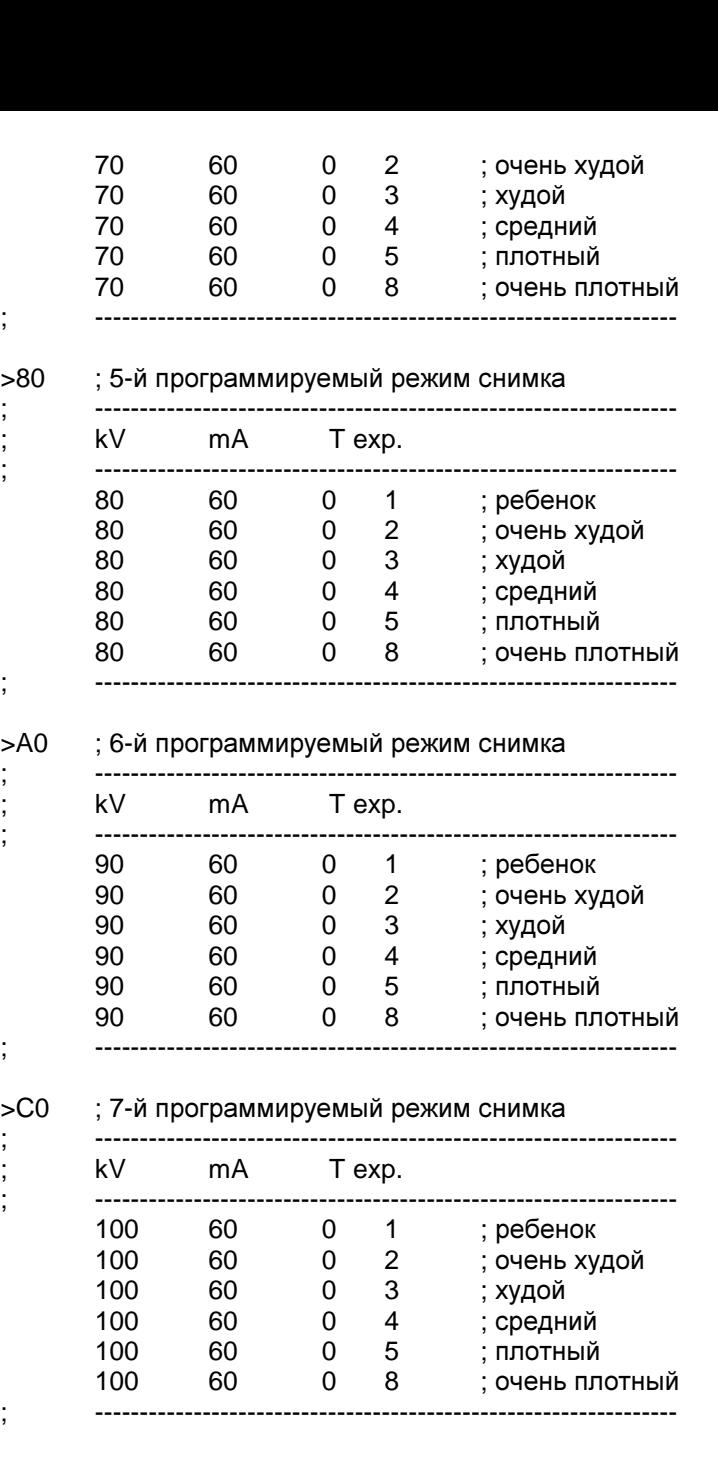

## >E0 ; 8-й программируемый режим снимка

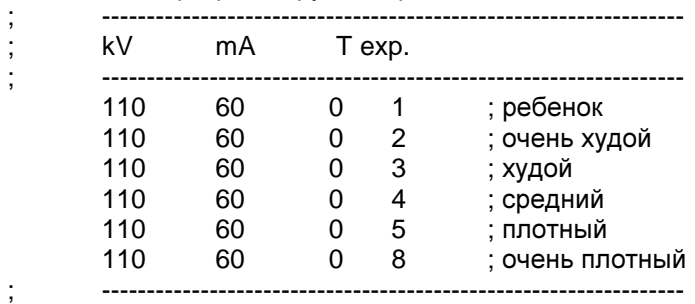

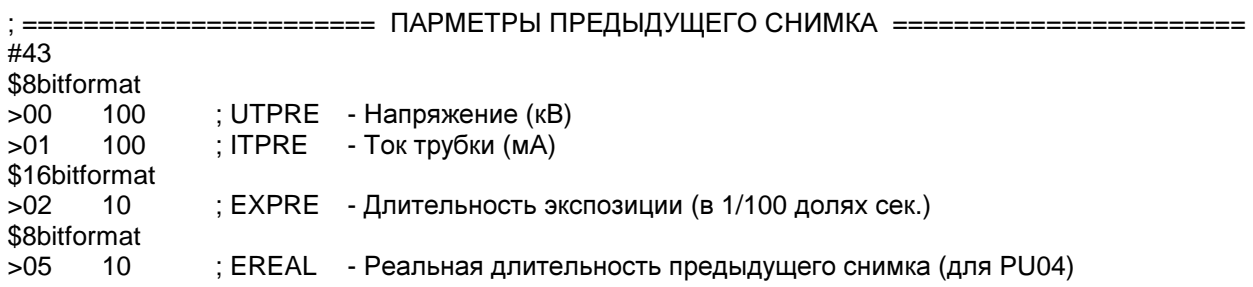

-

----------------

\_\_\_\_\_\_\_\_\_\_\_

----

========================

 $\equiv$ 

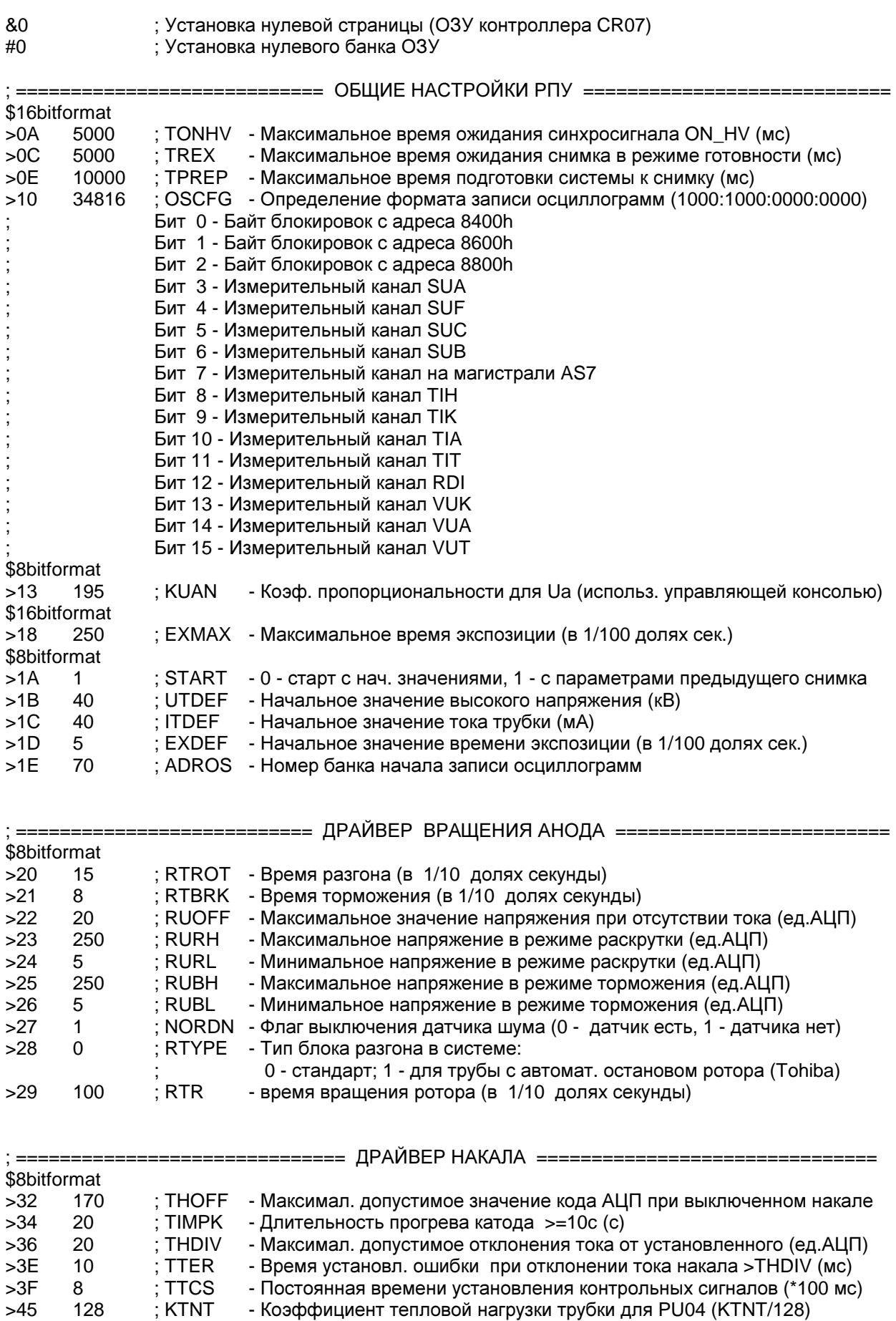

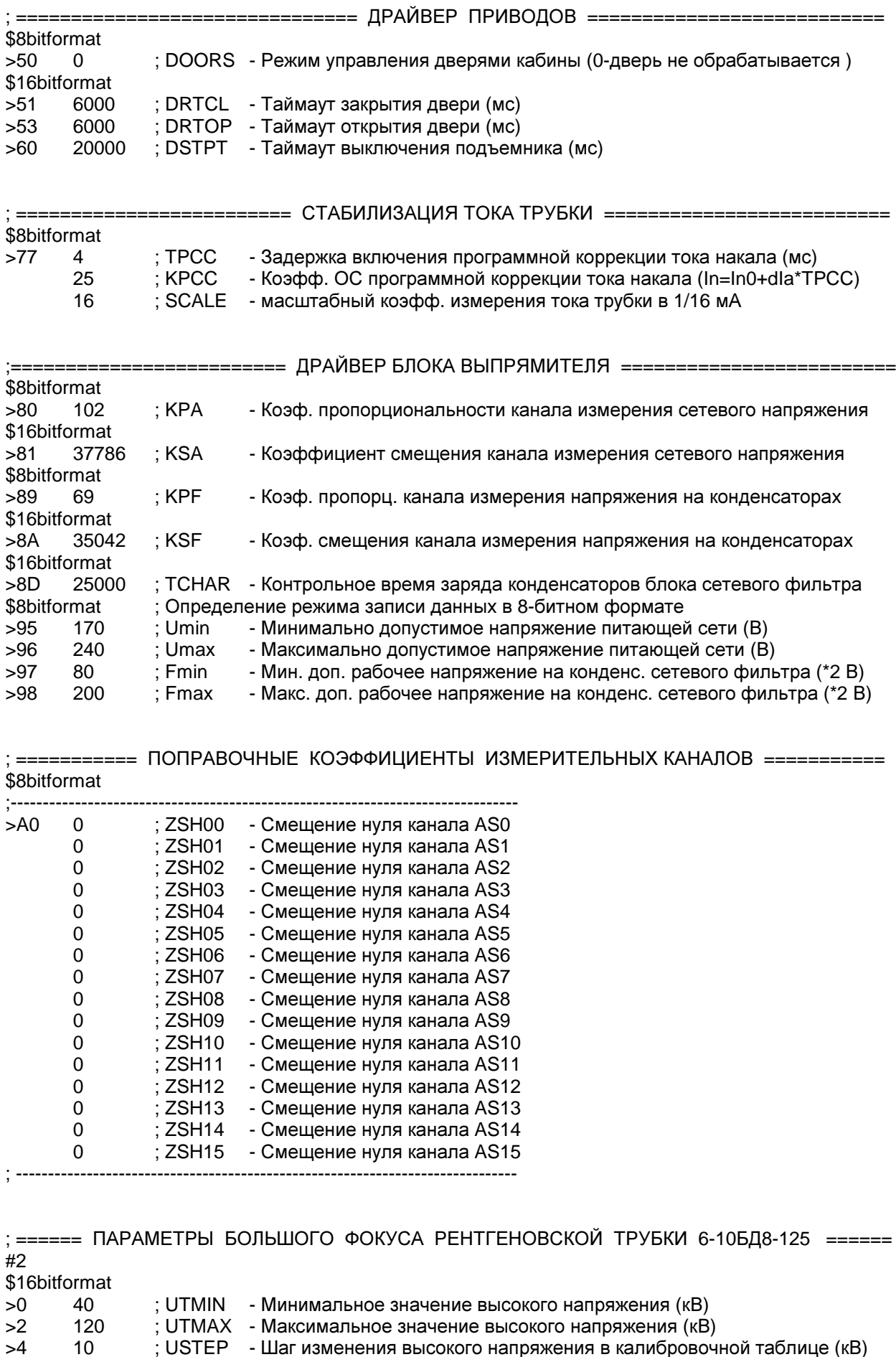

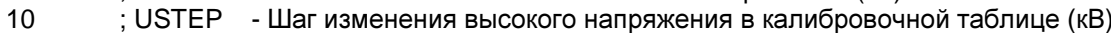

- ; РМАХ Значение максимальной допустимой мощности (Вт) 10000
- \$8bitformat ;  $KIT$ - Коэффициент пересчета тока трубки  $>\!8$  $\mathbf{1}$

 $>6$ 

\$16bitformat - Код тока поднакала (240 ед.ЦАП = 1А) 1024 ; TUIP  $>0A$ 

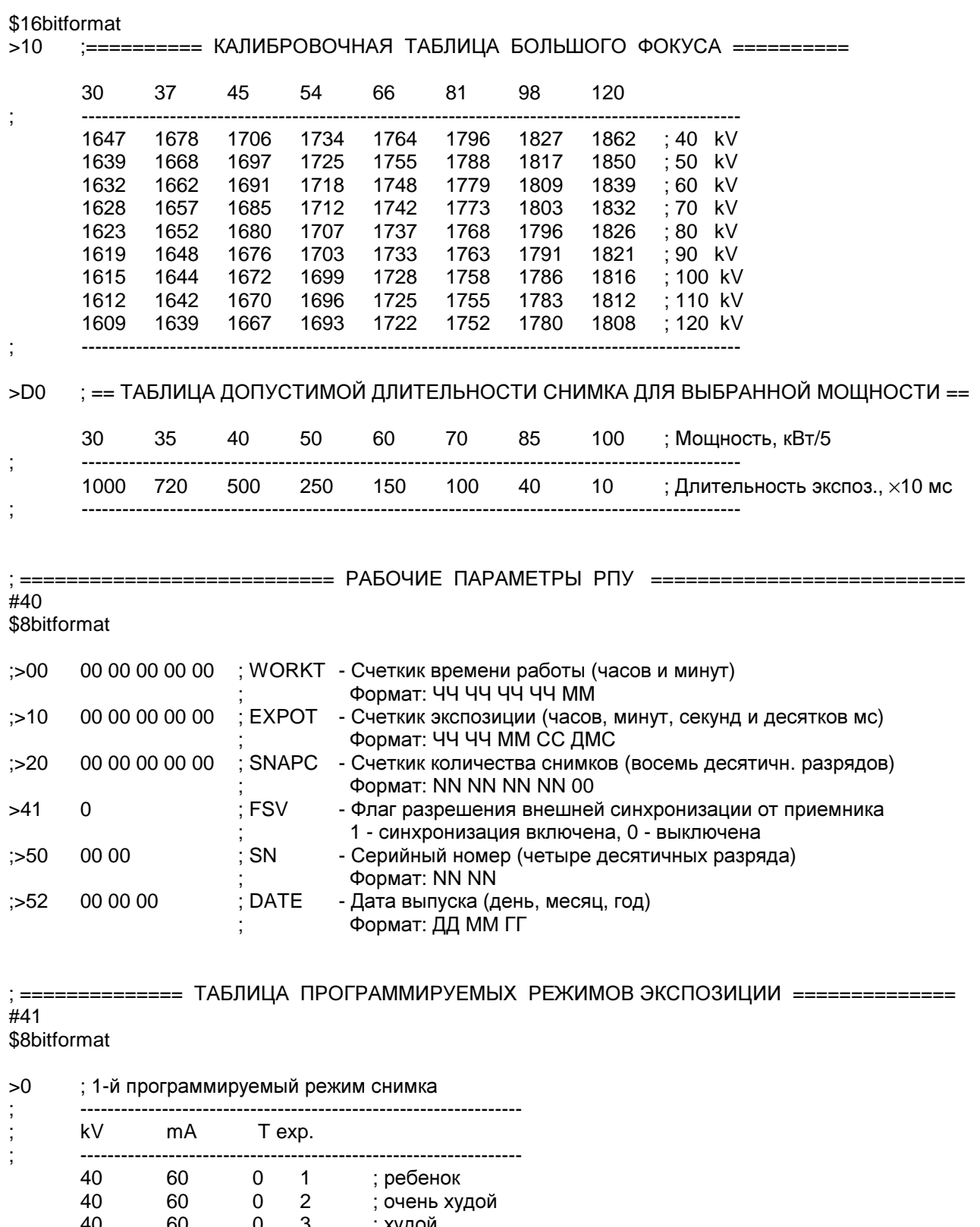

----------

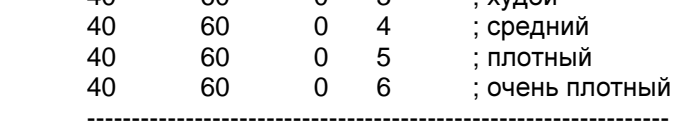

#### 128 ; KTNT - Для PU04  $>1F$

----------------

 $\ddot{ }$ 

 $>20$ ; 2-й программируемый режим снимка

| ٠<br>,<br>٠<br>,<br>٠<br>, | kV       | mA       | Т ехр. |   |                            |
|----------------------------|----------|----------|--------|---|----------------------------|
|                            | 50<br>50 | 60<br>60 |        | 2 | ; ребенок<br>; очень худой |
|                            |          |          |        |   |                            |

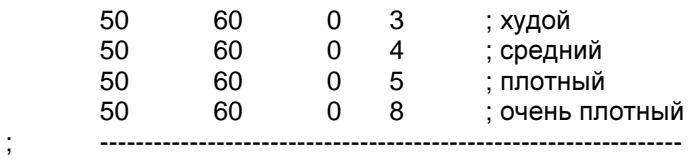

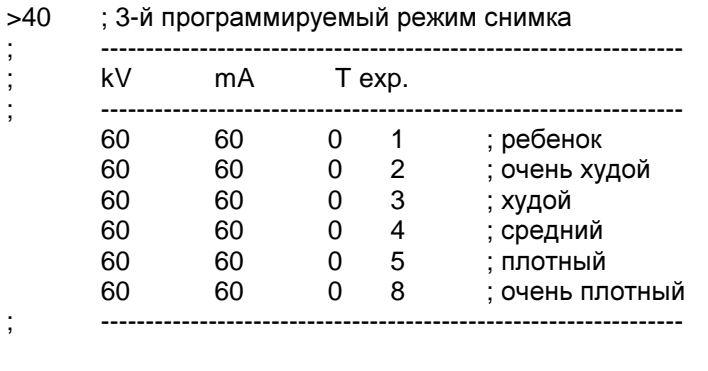

#### >60 ; 4-й программируемый режим снимка

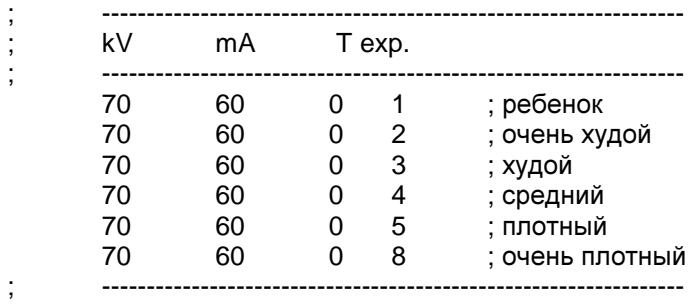

#### >80 ; 5-й программируемый режим снимка

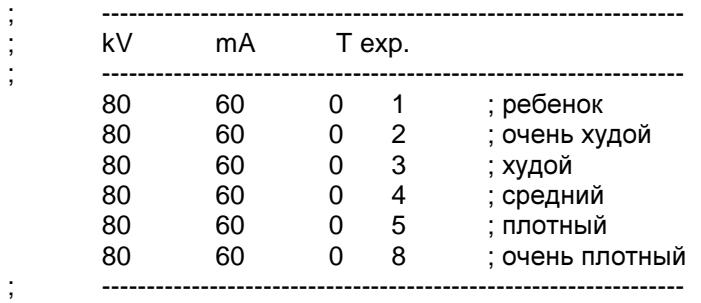

#### >A0 ; 6-й программируемый режим снимка

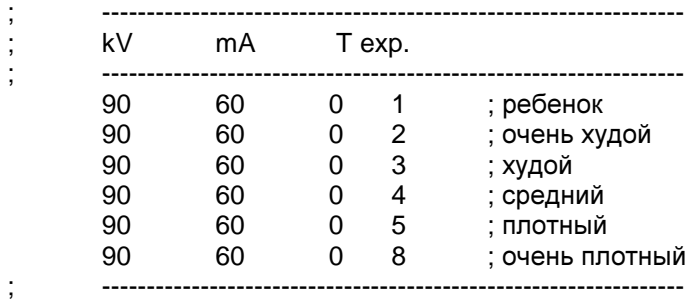

## >C0 ; 7-й программируемый режим снимка

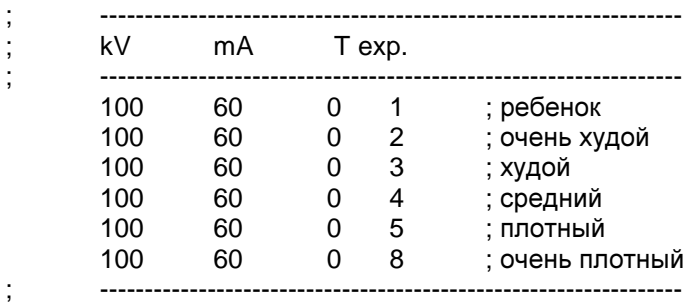

#### >E0 ; 8-й программируемый режим снимка

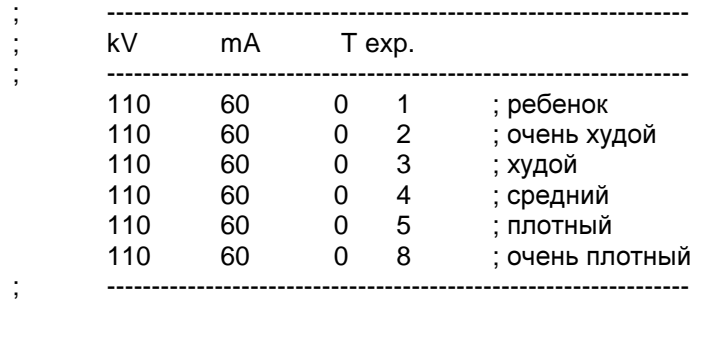

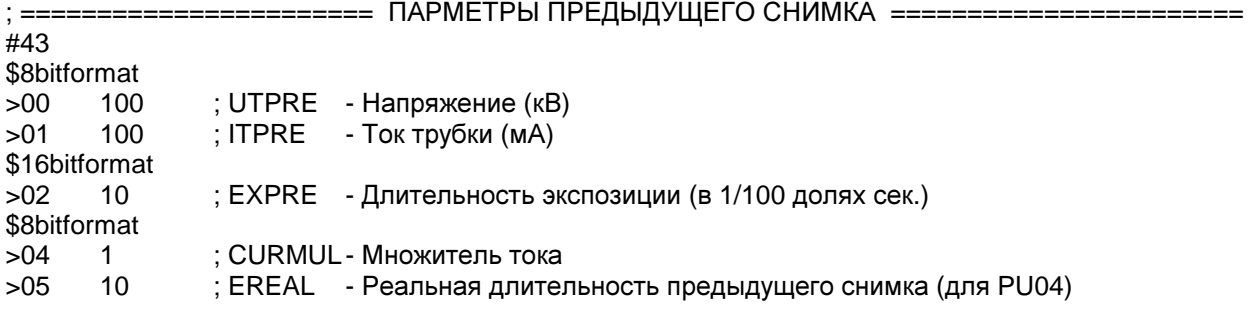